Default view of school website when accessed using laptop / tablet

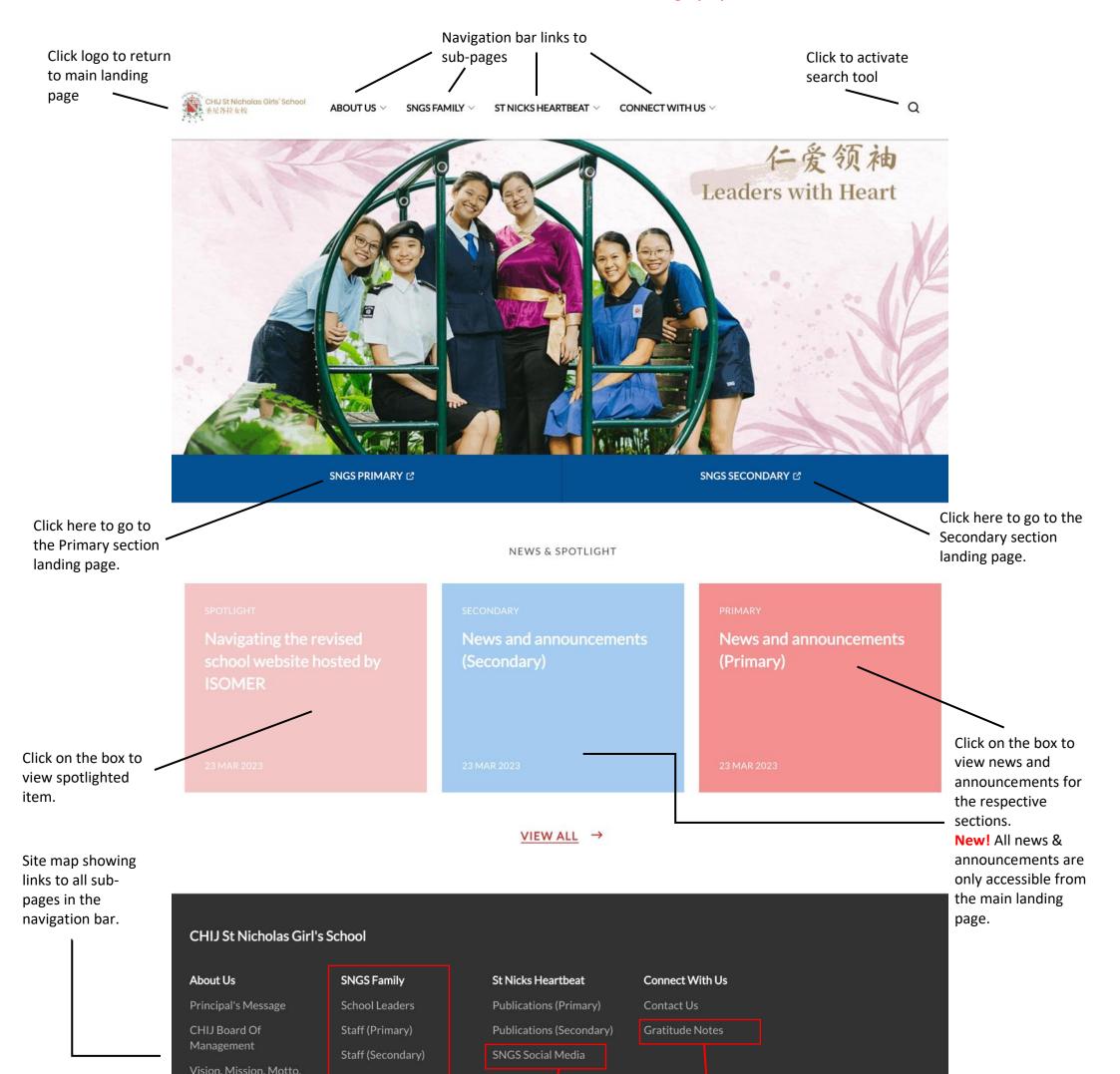

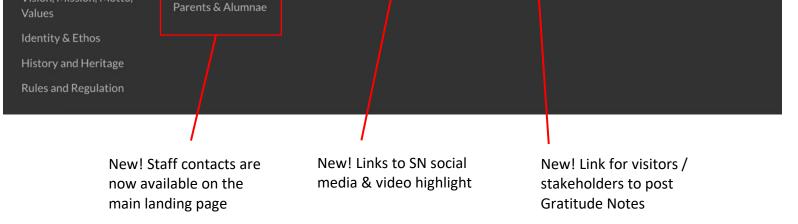

## Default view of school website when accessed using smartphones

^ Due to the smaller screen size, the items on the navigation bar are hidden and replaced with this menu icon.

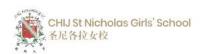

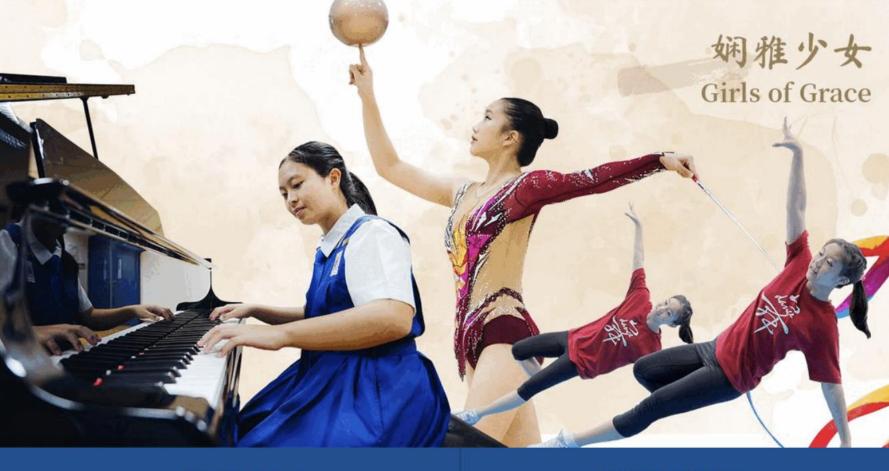

SNGS PRIMARY

SNGS SECONDARY

> ⊒

Clicking on the menu icon will cause the following to appear:

| CHU St Nicholas Girls' School<br>そうとなせた | ×      |
|-----------------------------------------|--------|
| Q What are you looking for?             |        |
| ABOUT US                                | ~      |
| Principal's Message                     |        |
| CHIJ Board Of Management                |        |
| Vision, Mission, Motto, Values          |        |
| Identity & Ethos                        |        |
| History and Heritage                    |        |
| Rules and Regulation                    |        |
| SNGS FAMILY                             | $\sim$ |
| School Leaders                          |        |
| Staff (Primary)                         |        |
| Staff (Secondary)                       |        |
| Parents & Alumnae                       |        |
| ST NICKS HEARTBEAT                      | ~      |
| Publications (Primary)                  |        |
| Publications (Secondary)                |        |
| SNGS Social Media                       |        |
| CONNECT WITH US                         | ~      |
| Contact Us                              |        |
| Gratitude Notes                         |        |

The navigation experience for the primary and secondary section webpages are similar to the full school section.

New: After viewing a webpage in one section, if you wish to navigate to the other section(s),

(1) Click on the school logo to return to the landing page for the section you are currently in,

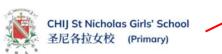

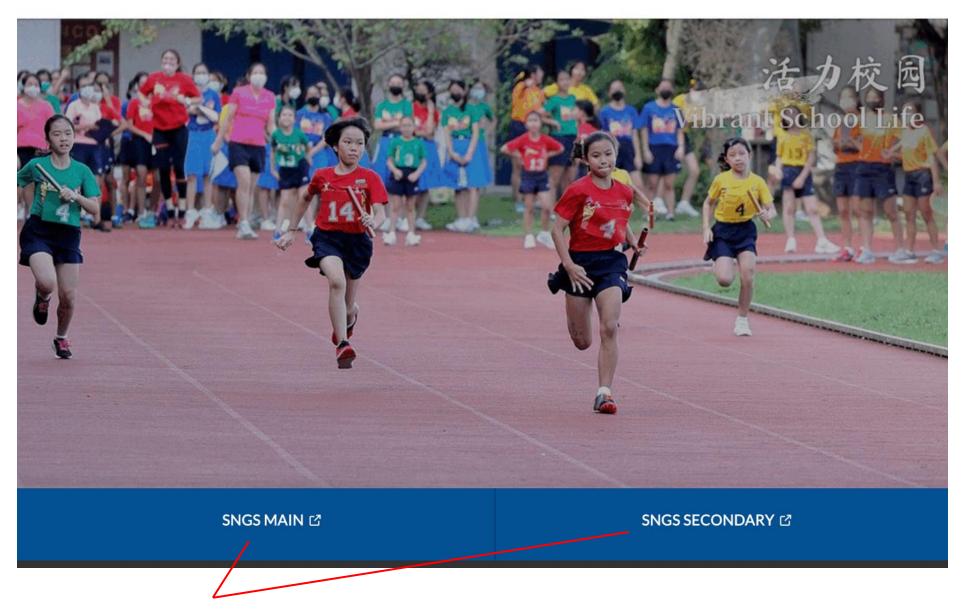

 $\equiv$ 

(2) Then click on the links below the banner photo to go to the other landing pages.